## AIOU LMS—USER MANUAL

AIOU has updated its Learning Management System (LMS). The URL of new LMS is aaghi.aiou.edu.pk Step 1: Please type this address in browser's address bar. A web page will be opened as shown in image below and click on "Log In" Button in right top corner.  $O \t o$  $\rightarrow$ □ ☆ 诈  $\mathbb{Z}$  $\mathbb{R}$ aaghi.aiou.edu.pk Tuesday, 9 July 2019, Log In  $\P$  D  $\odot$  C  $-100$ 

Step 2: After clicking Log In Button, a page requiring log-in credentials will appear as shown in image below. Please enter your username and password. If you are logging on first time on new system, format for your username and password will be as follows:

Username: registration number@aiou.edu.pk e-g 17PRI869@aiou.edu.pk

(registration number should be in upper case without any space.)

Password: roll number e-g BR6740

(your password is your roll number in uppercase and without any space).

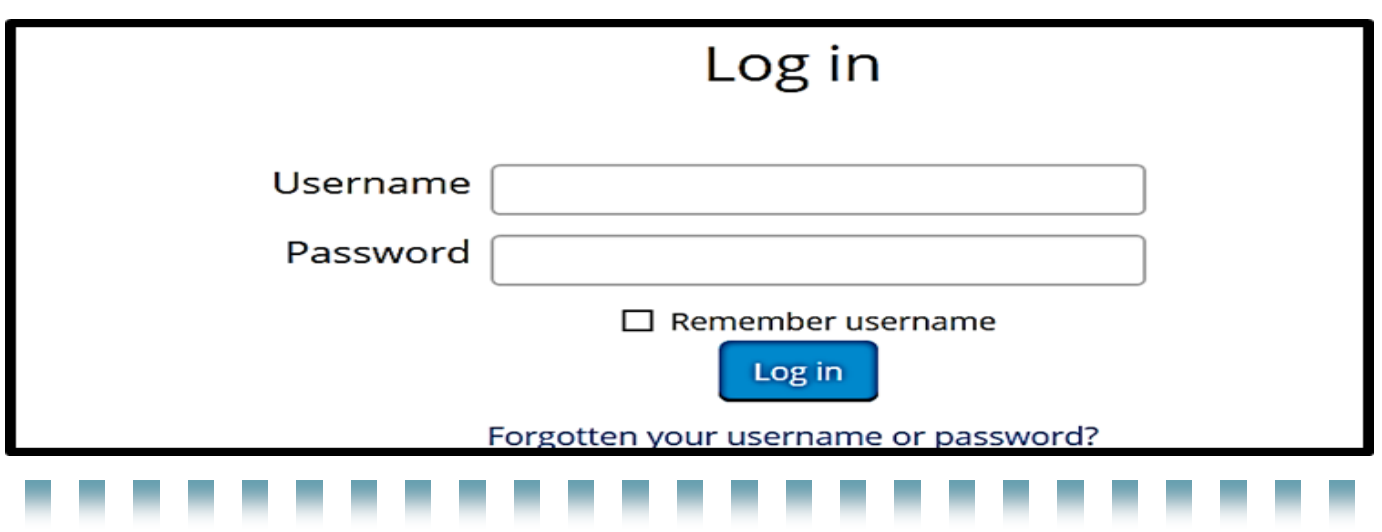

Step 3: After Login first time, you will be prompt to change your password as follows. You are required to change your password and remember it.

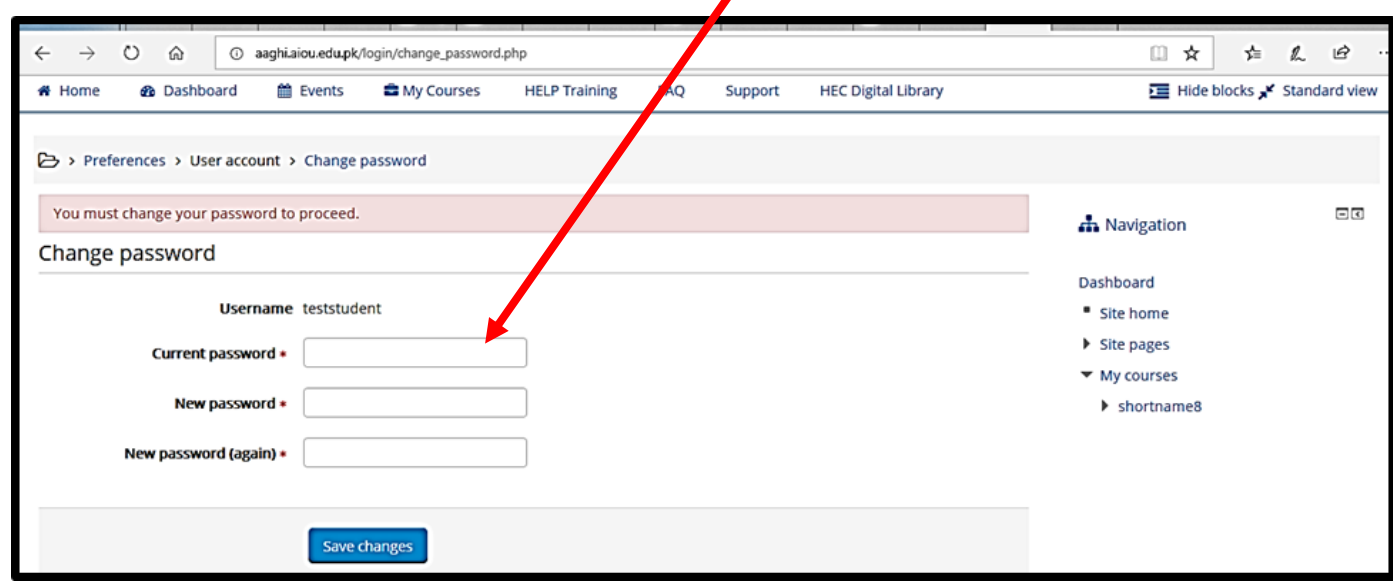

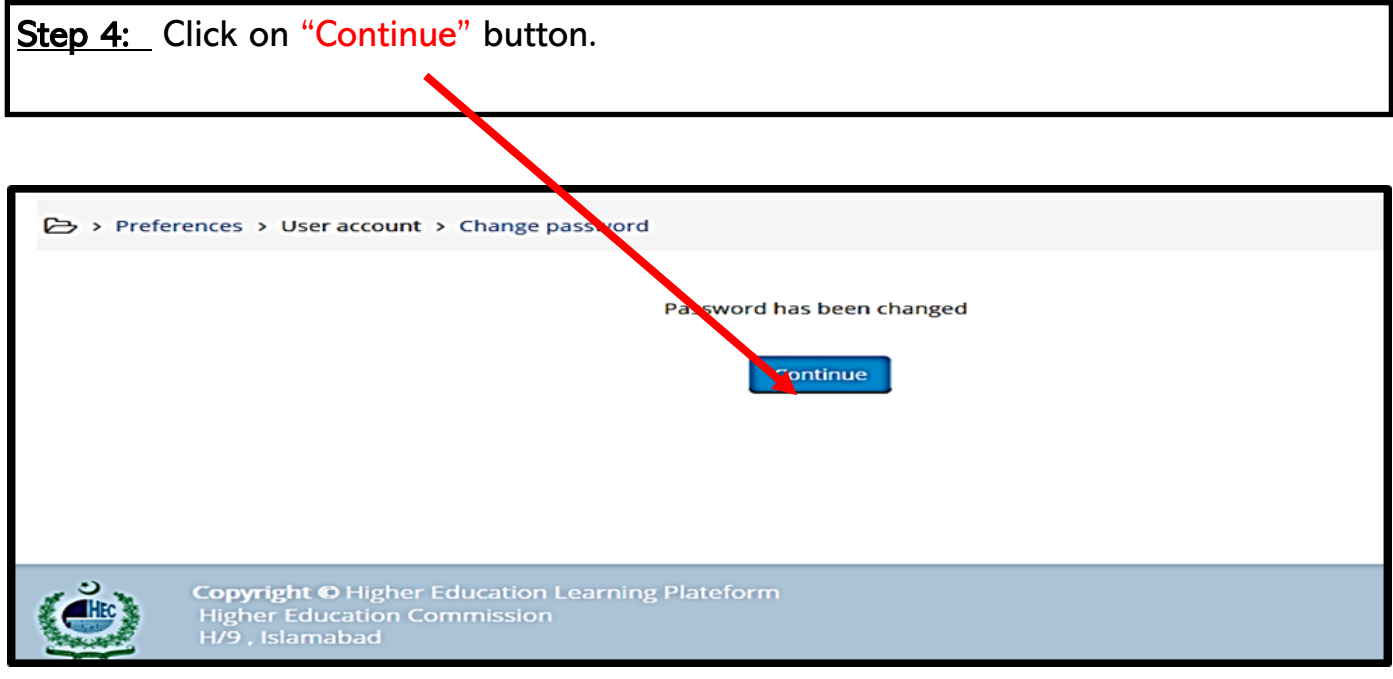

2

Step 5: Hover your mouse cursor to right top corner. A drop down menu will appear as shown in image below. Please click on "edit profile".  $\rightarrow$  0  $\hat{\omega}$  0 aaghi.aiou.edu.pk/course/view.php?id=2902 **■ ★**  $\leftarrow$ 亡 么 ピ Tuesday, 9 July 2019, 11:02 AM test  $\bullet$ **B** Dashboard 0 View profile **MELP** C Edit profile **El** Grades **O** Preferences **2** Dashboard till Events **E** My Courses **d** This course **HELP Training** FAQ Support **HEC Digital Library** ΣĒ, \* Home **■ Calendar ⊕** Log out > My courses > shortname8  $\boxdot$ **n** Navigation **25** Announcements Dashboard **C** Assignment 1 " Site home  $\triangleright$  Site pages

Step 6: Update your email address and enter a valid email address. It is necessary to get notifications and other types of communications.

Click on "Update Profile" button at the end of page to save changes.

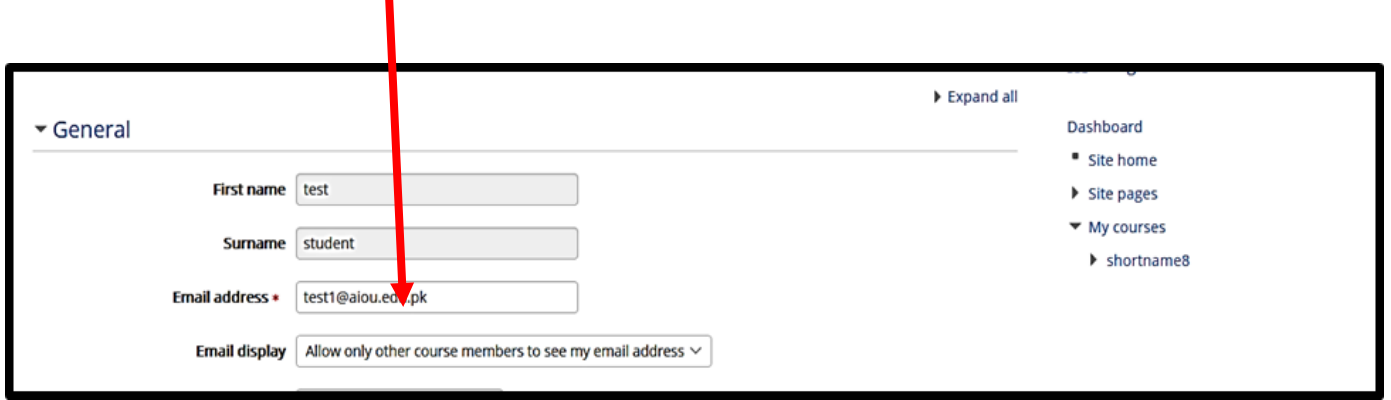

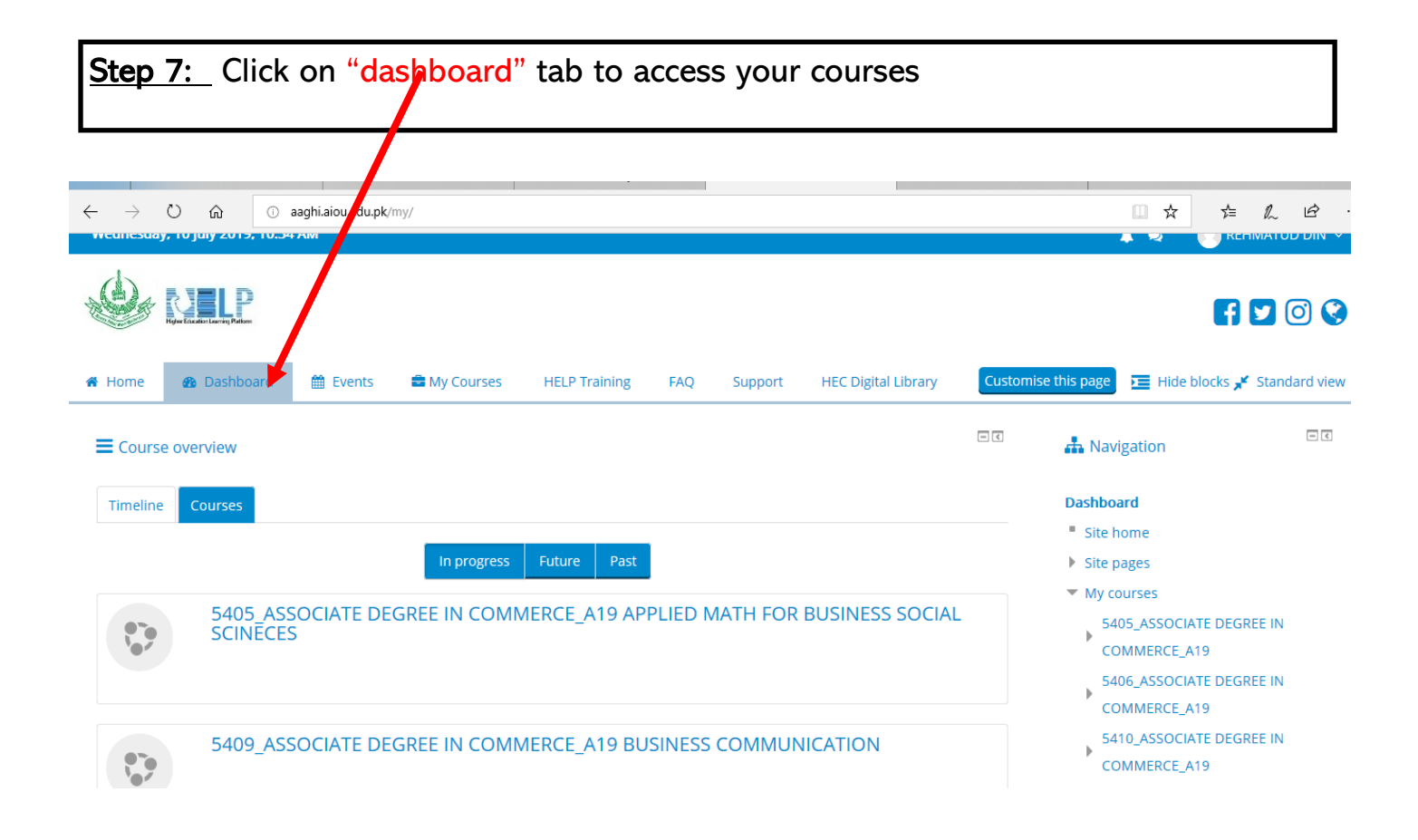

Step 8: By clicking on any course, the following window will appear. There are two main sections. First is general section and second is week wise division of the course.

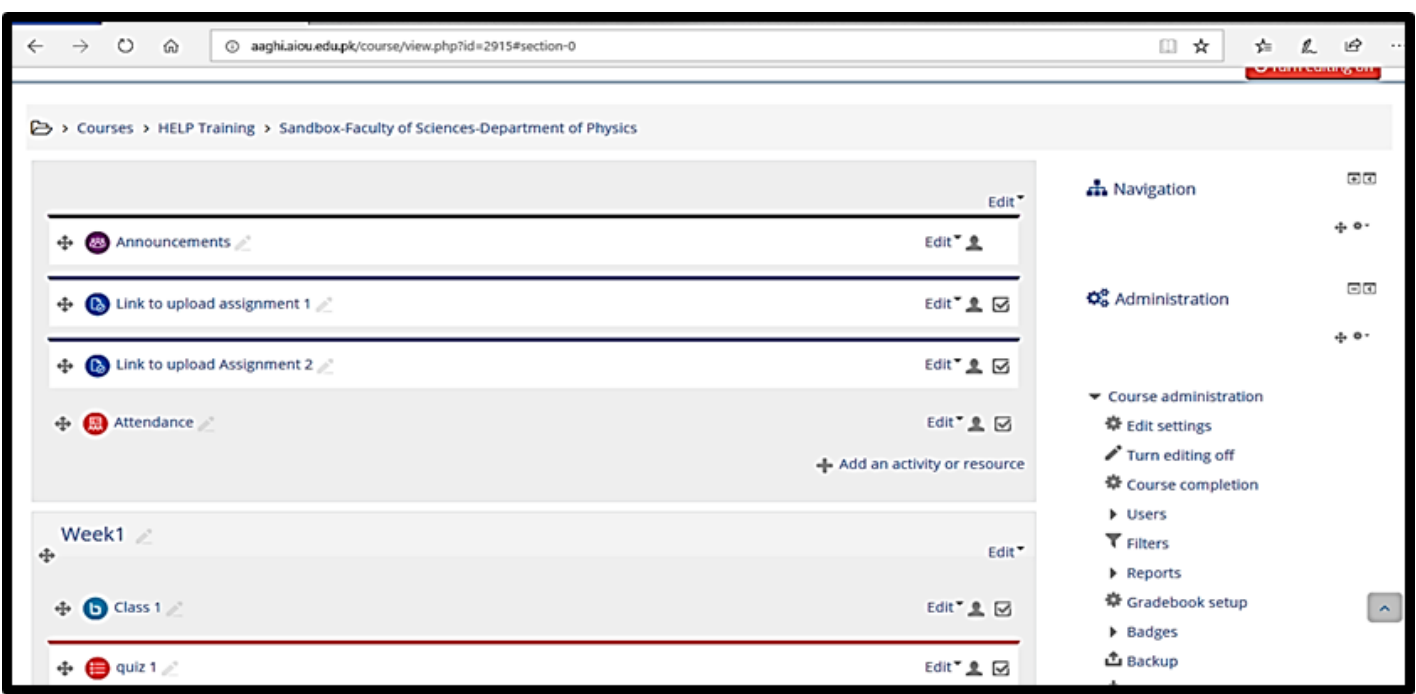